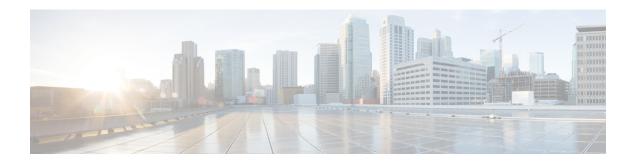

## Troubleshooting Cisco Elastic Services Controller Backup and Restore

• Corrupt Database Backup File, on page 1

## **Corrupt Database Backup File**

## **Problem Statement:**

I have a corrupted database backup file.

## **Solution:**

Once you run the database backup command, you get a tar file which includes all the database backup files. To ensure that the DB backup file is not corrupted, run the following command to do the verification and make sure the echo command output is 0.

```
$tar -tvf <your_backup_tar_file>
$echo $?
0
```

To get a to copy the backup tar file to other VMs, use checksum approach to make sure the data is integrated. For example:

```
$ sha256sum /tmp/db.tar.bz d4a831983d0cafddf1c734eed5ad7f39904f948f86ffd64c675107d94ca15a4f /tmp/db.tar.bz
```

**Corrupt Database Backup File**